# A Brief Introduction to LaTeX

### **ME 601A, 2017-18 , SEM - I IIT Kanpur Prof. Bhaskar Dasgupta**

### What are TeX and LaTeX?

- $l$  LaTeX is a typesetting system suitable for producing scientific and mathematical documents.
	- —LaTeX enables authors to typeset and print their work at the highest typographical quality.
	- —LaTeX is pronounced "Lay-tech".
	- —LaTeX uses TeX formatter as its typesetting engine.

l TeX is a program written by Donald Knuth for typesetting text and mathematical formulas.

### Why LaTeX ?

• Easy to use, especially for typing mathematical formulae

• Portability (Windows, Unix, Mac)

• Stability and interchangeability

### Why LaTeX ? contd...

• High quality

• Most journals have their LaTeX styles.

• you will be forced to use it, since everyone else around you is using it.

### Why LaTeX ? contd...

• Documentation and forums

• A universal acceptance among researchers

• Error finding and troubleshooting are not difficult.

### **References for LaTeX**

- —The not so short introduction to LaTeX2e
- http://tobi.oetiker.ch/lshort/lshort.pdf
- —Comprehensive TeX archive network
- http://www.ctan.org/
- —Beginning LaTeX
- http://www.cs.cornell.edu/Info/Misc/LaTeX-Tutorial/LaTeX-Home html
- —Google! !

# ….Leslie Lamport

…..H. Kopka

### Basic File Extensions in LaTeX

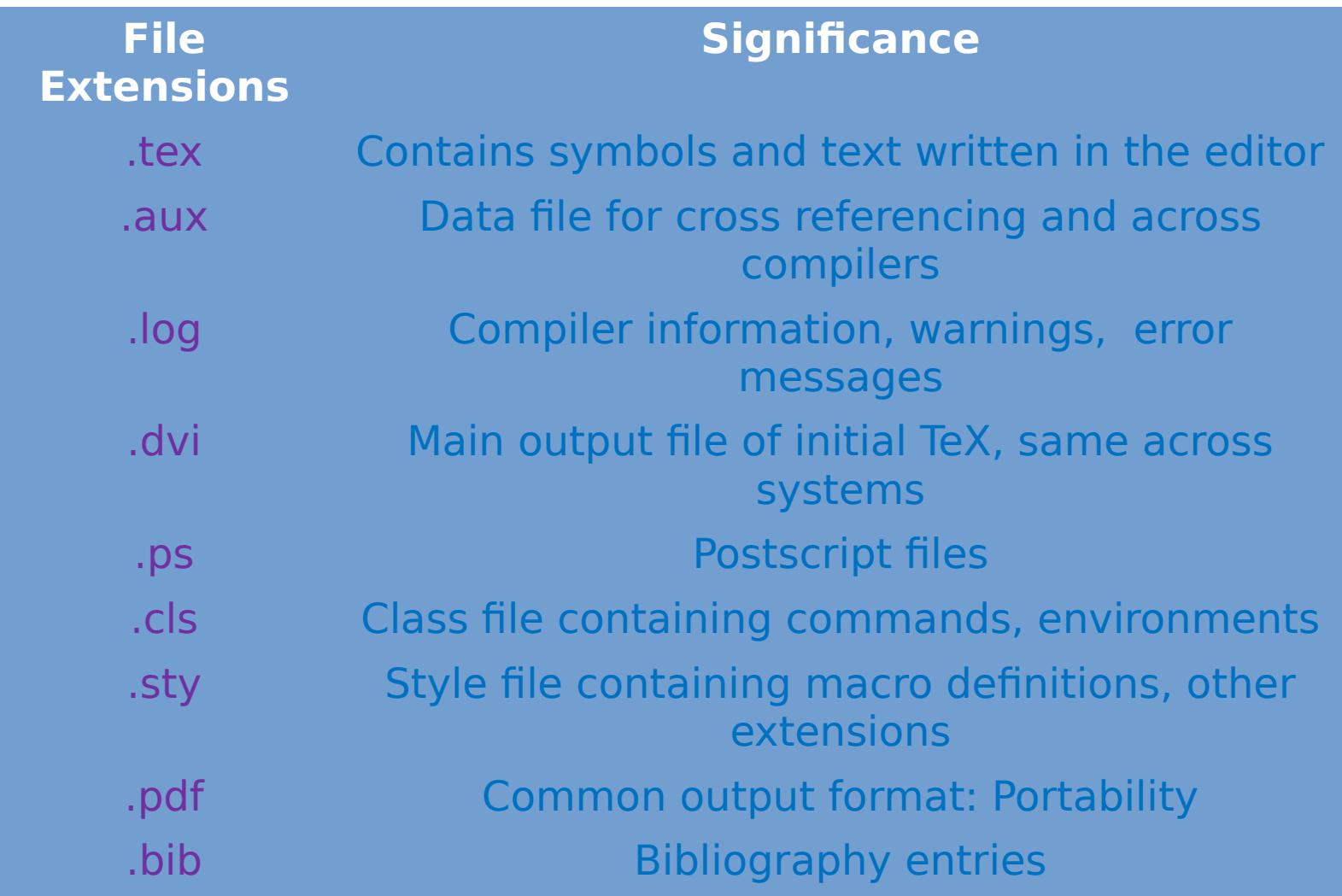

### How to Setup LaTeX for Windows

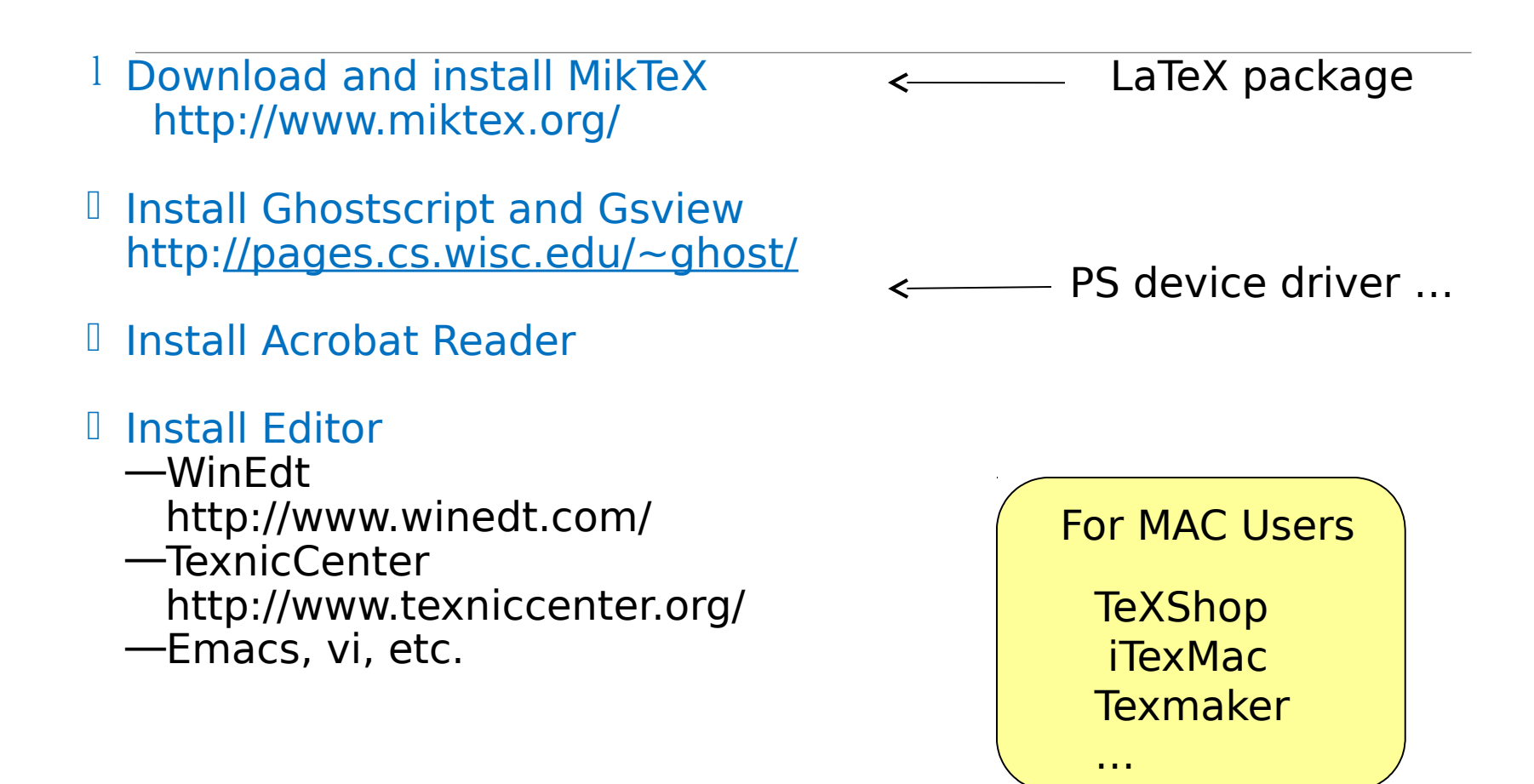

### Creating a Document Using LaTeX

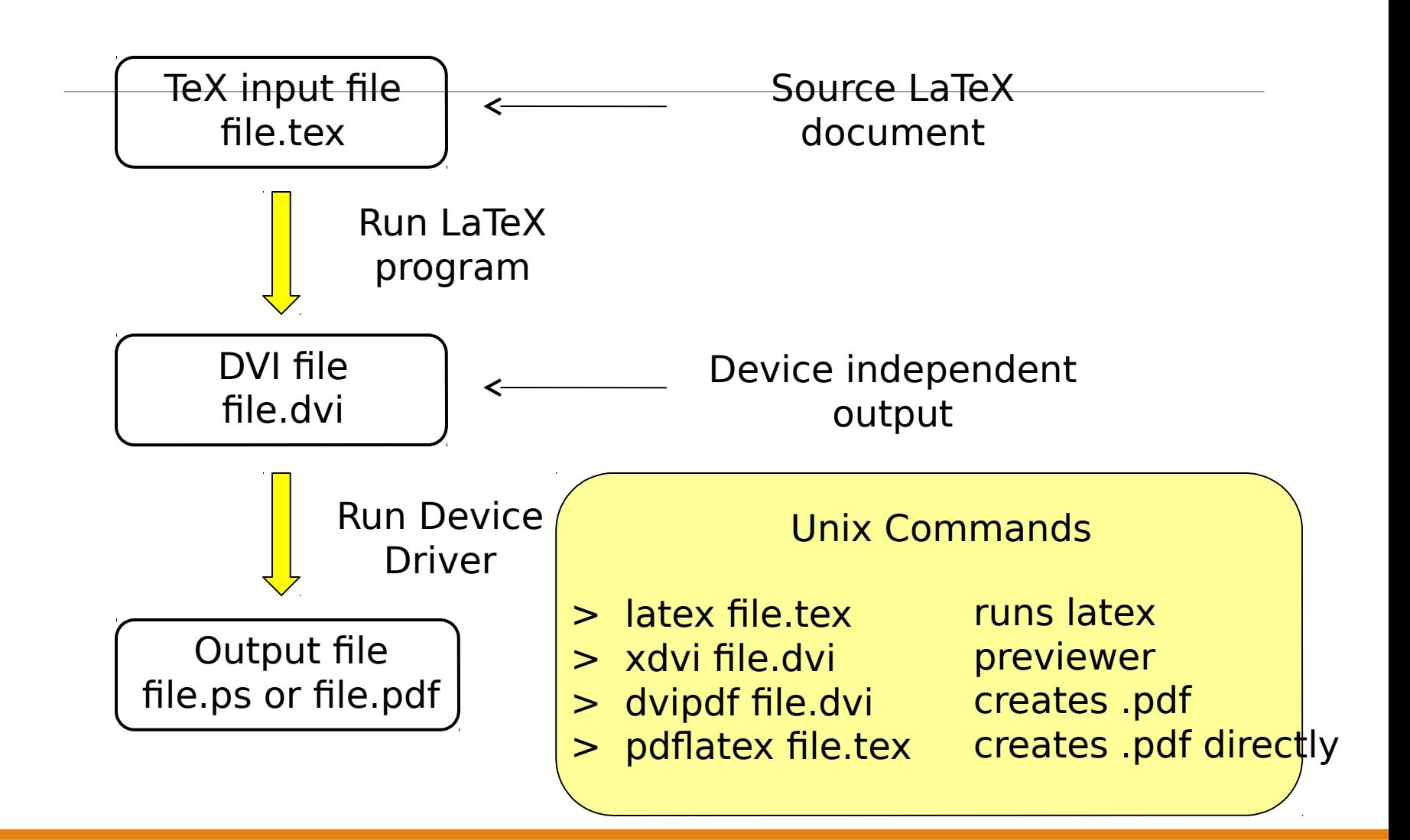

### Creating a Document Using LaTeX

I Start with a skeletal document (create it, get it from classmates, download it from journals' website….).

l Fill (text, formula, figure, table, text …) the document.

l Run LaTeX to generate output and make modifications.

l Learn as you move. Code. Write.

### LaTeX Document: Some Tips

l Use the tools for text formatting as need be : \paragraph, \setlength, \linespread.

l Commands start with '\'; spaces are allocated by the engine for '\\', ',\' commands. Any in-text mathematical expression is embedded in '\$ \$' sign.

l '%' is used for commenting and ignorable text.

l Commands take values called arguments: \command{argument} [value]. Varies the extent of the command with varying argument.

### LaTeX Document: Some Useful Facts

- I The preamble of the document contains all the necessary information for a fixed document type and code execution.
- $\Box$  \documentclass, \userpackage, \newcommand, etc.<br> $\Box$  alobal declarations applicable to a particular document
- $\Box$  global declarations applicable to a particular document<br> $\Box$  External files: class files
- $\Box$  External files: class files
- text and content type

 $\mathcal X$  LaTeX builds up its pages by pushing around boxes: \mbox, \parbox, \fbox, etc.

- $\chi$  Commands and texts enter together in ASCII file.
- Different text fonts (**\it, \bf, \rm, \sl** etc.)

### Basic Structure of LaTeX Document

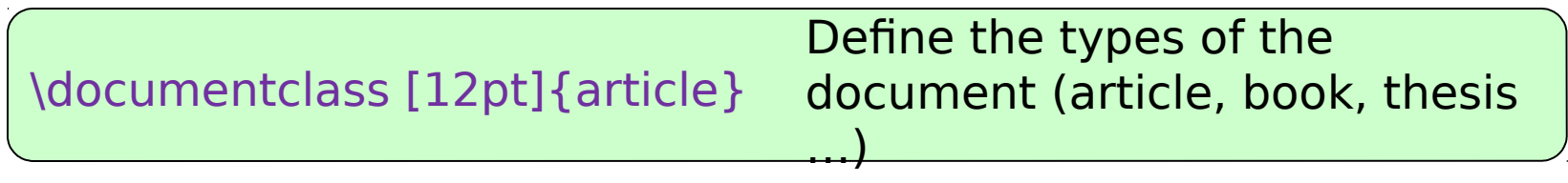

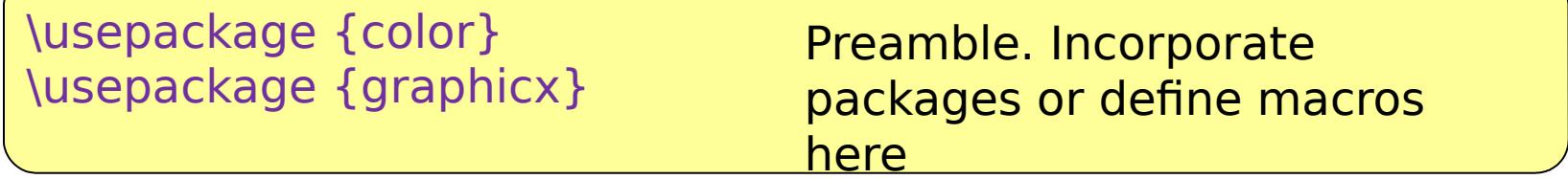

\begin{document}

Main body, stuff to be printed, title, authors, abstract, sections, references, ….

\end{document}

### Title/Author Information and Document Structure

\begin{document}

\title {A Very Simple Introduction to LaTeX}

\author {names}

\thanks{AMS UCSC}

 … \maketitle

…

\section{Introduction}

\subsection{Subsection Heading Here}

\end{document}

#### Example.tex

% This is an example.tex

\documentclass {article}

\begin {document}

This is a test

\end {document}

### **Section and**

**subsection**

#### Example.tex

% This is an example.tex

\documentclass [12pt]{article} \begin {document} \title {This is an example} \author {James Bond} \maketitle

\section {Introduction} \subsection {Experiment}

\end {document}

(1) latex Example.tex Example.dvi (2) dvips Example.dvi Example.ps (3) ps2pdf Example.ps Example.pdf

### **Online Library: LaTeX Symbols**

- —https://tex.stackexchange.com/ (Discussion forum)
- —https://en.wikipedia.org/wiki/Wikipedia:LaTeX\_symbols
- —http://latex.wikia.com/wiki/List\_of\_LaTeX\_symbols
- —https://oeis.org/wiki/List\_of\_LaTeX\_mathematical\_symbols
- —http://www.ctan.org/
- —http://artofproblemsolving.com/wiki/index.php? title=LaTeX:Symbols

### How to Input Math Formulas

- Use \( ... \) for in-line and \[ ... \] for displaying math formulas.
- Spaces inside \( ... \) and \[ ... \] are ignored. If needed, use '\' to add space.
- Use \mbox{...} for words inside math formulas.

### Standard Environments: Theorem; Equation. Etc.

\begin{env\_name} detail \end{env\_name}

Environment name (env\_name) can be document, itemize, enumerate, tabular, etc.

\begin{itemize} \item The first item \item The second item \end{itemize}

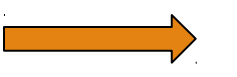

\begin{enumerate} \item The first item \item The second item \end{enumerate}

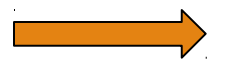

### Cross Referencing

LaTeX generates numbers for Theorem, Equation, Section, Figure and other environments automatically. Access them with \label and \ref

\section{Introduction} \label{sec:intro}

In Section \ref{sec:intro}

….

# Writing a Document in Latex **\userpackages \newcommands**

Install packages on the fly as need be.

Special packages are available for neat description of elegant mathematics and algorithms.

Use multicolumn for lengthy equations and install the requisite packages.

Journal class files use specific packages and provides less trouble while compilation.

LaTeX does not provide a command or environment that matches the criteria. Output produced by existing command may not meet requirements.

**Macros** 

\newcommand**{name**}[Num]{Definition}

A new definition for mod sign in the preamble: \newcommand\norm[1]{\left\lVert#1\right\rVert}

### Writing a Document in Latex **\userpackages**

\usepackage{graphicx} \usepackage{epstopdf} \usepackage{subfigure} \usepackage{comment}

\usepackage{amsmath} \usepackage{amssymb}

\usepackage{algorithm2e}  $\backslash$ usepackage{algorithmicx}

Images and artwork eps – pdf conversion Grouping of figures Comments and margins

Mathematical symbol and environments do

Environments for algorithms

#### **Equations**

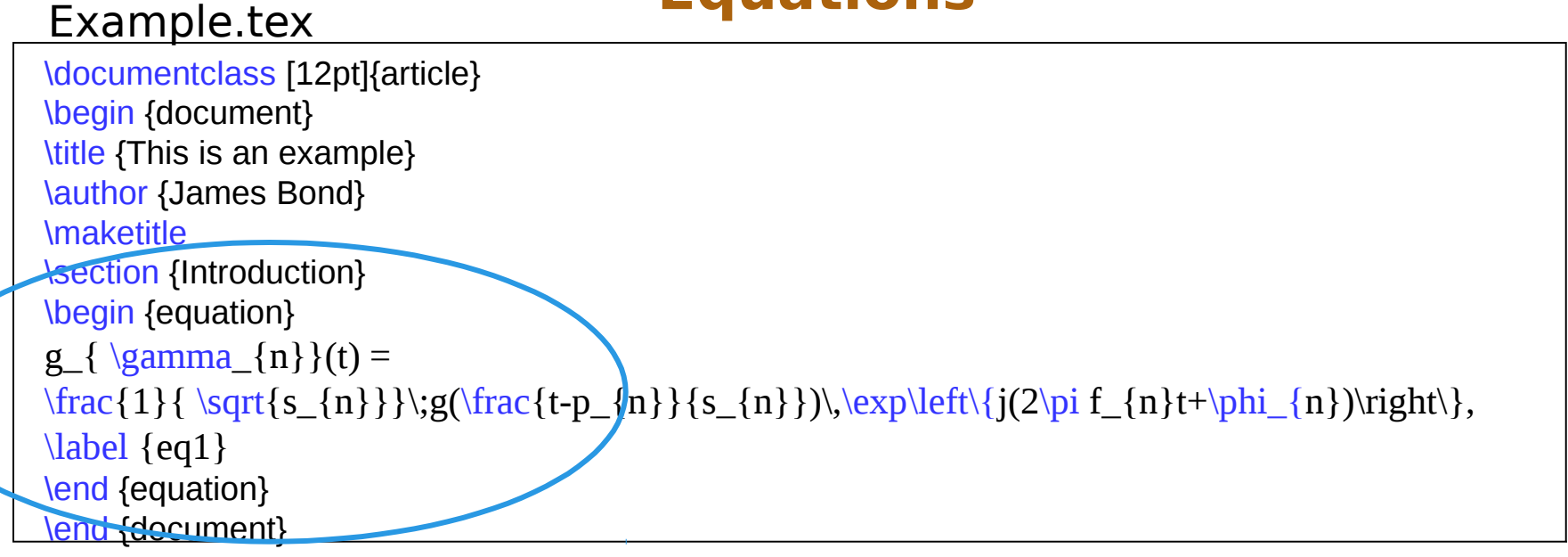

#### **Equations**

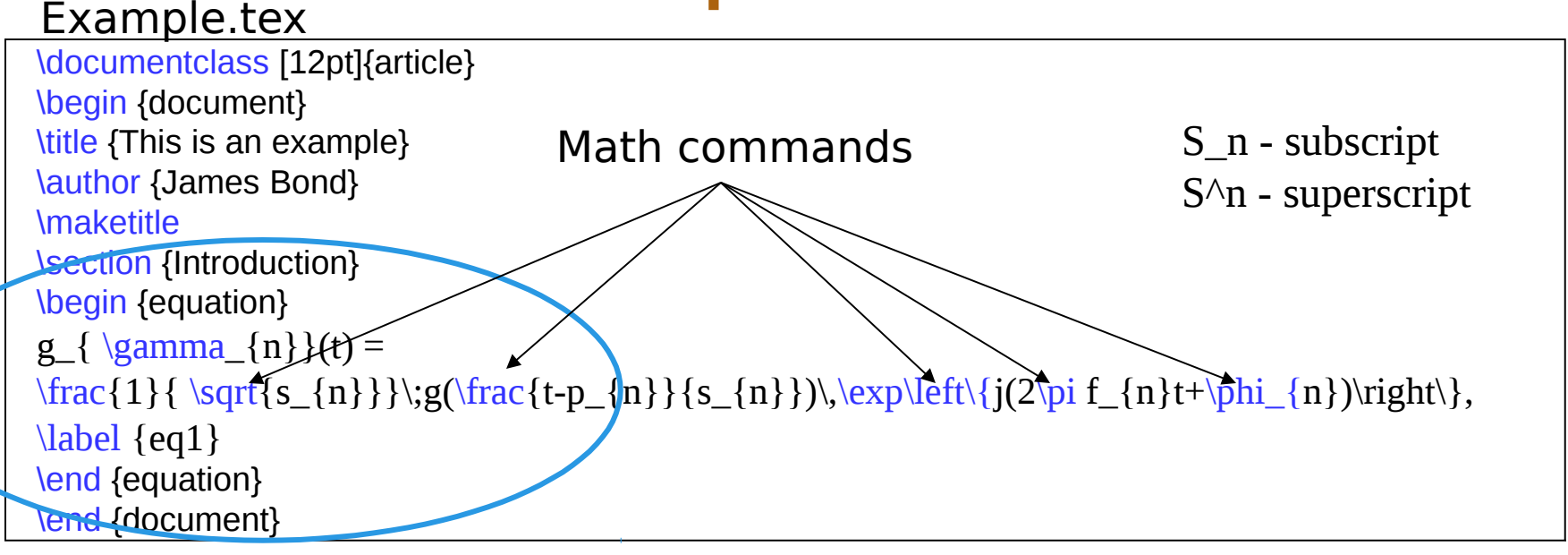

#### **Images**

Insert figures in pdf, jpg, eps, and other formats into the document.

Separate packages to handle graphics need to be installed.

\begin{figure} \centering \includegraphics {name of the figure file} \caption{Put the caption here} \end{figure}

### **Figures**

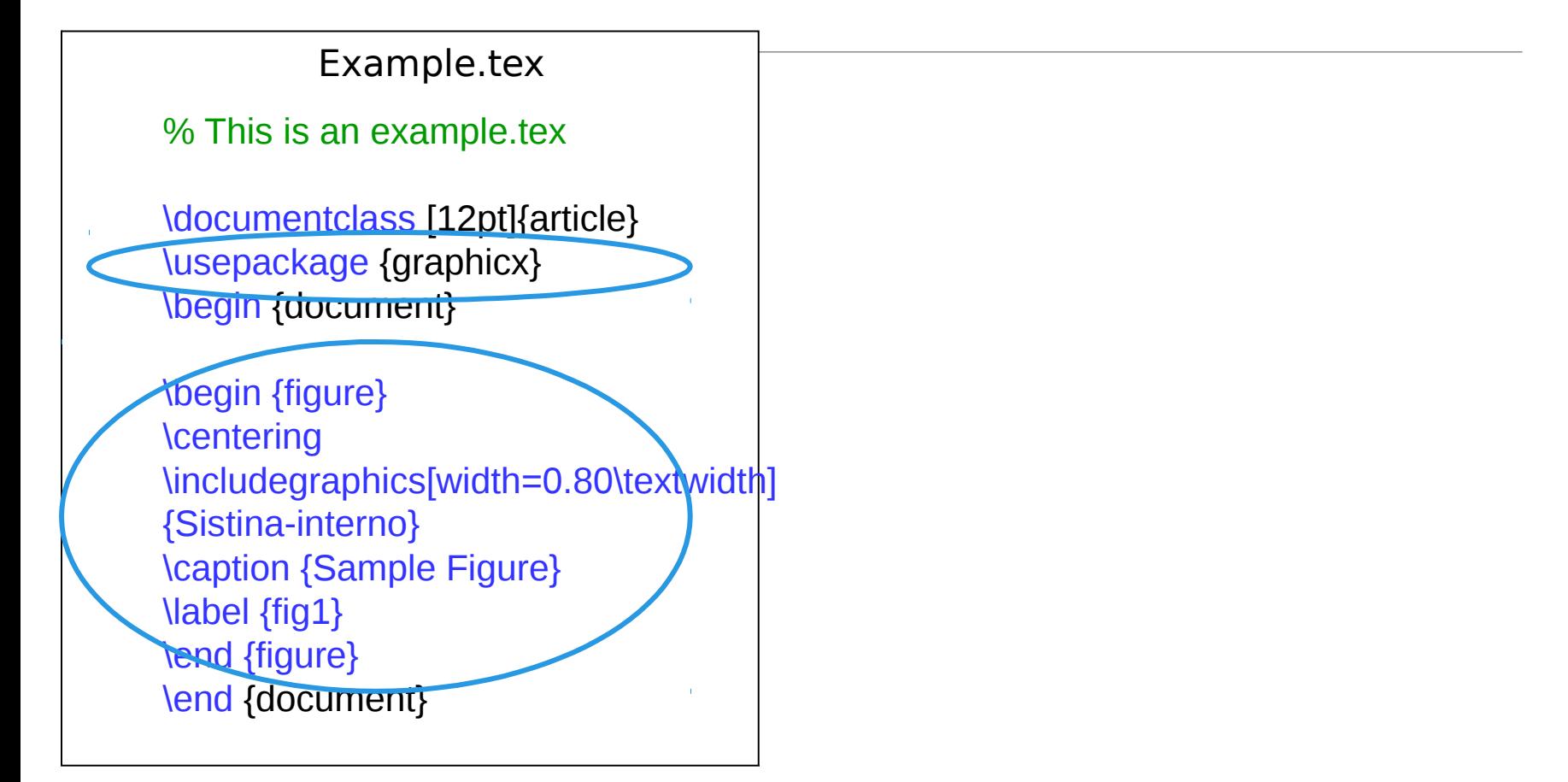

### **Figures**

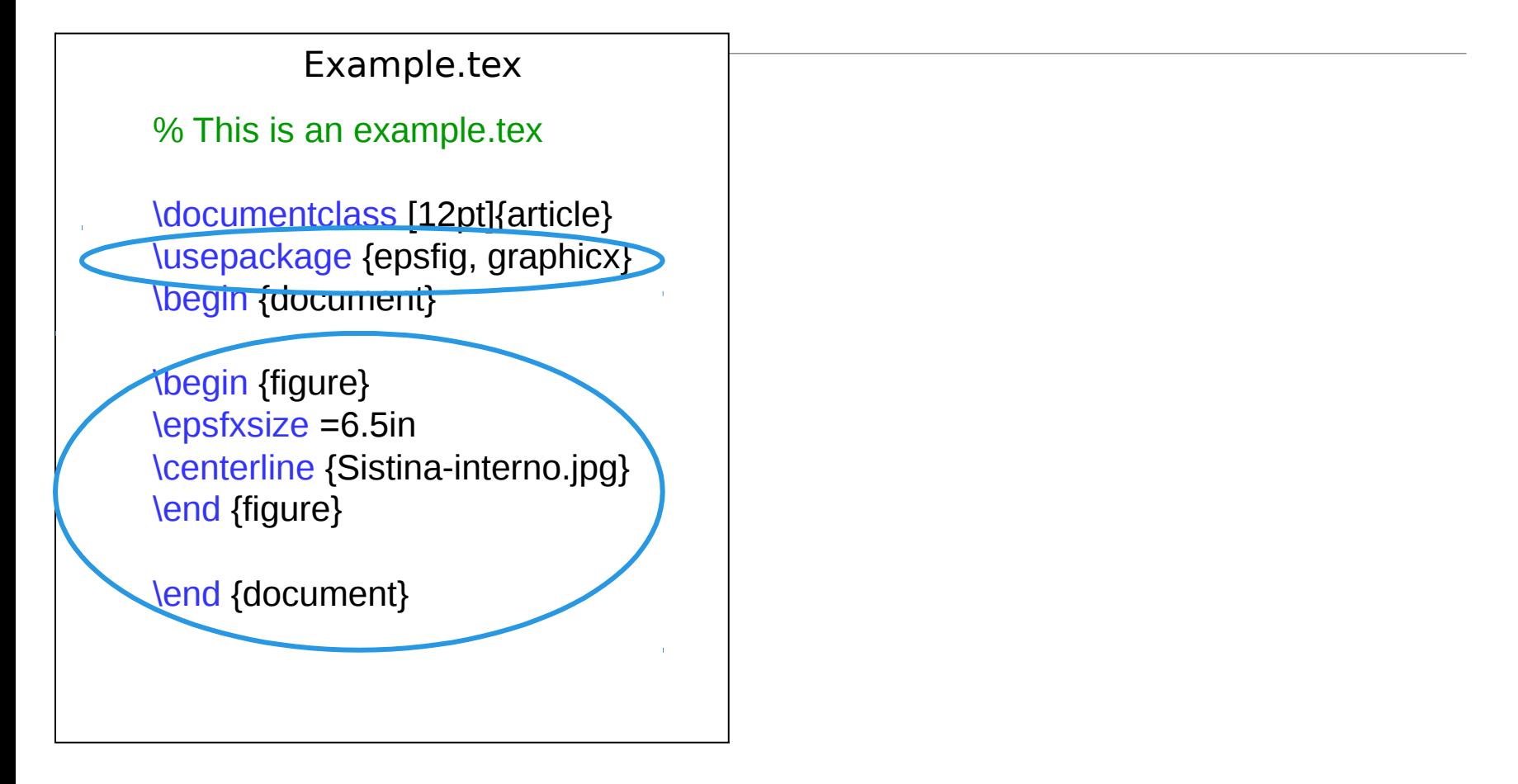

### Writing a Document in Latex  **Notes on images**

A float object: Latex is opportunist unless the author forces it {!htb}.

Use \subfigure package for grouping of pictures.

Exercise caution for graphics inclusion about general formatting of the text.

.jpg and .eps serve better than most.

Adhere to the artwork guideline of the journal.

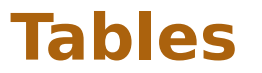

#### Example.tex

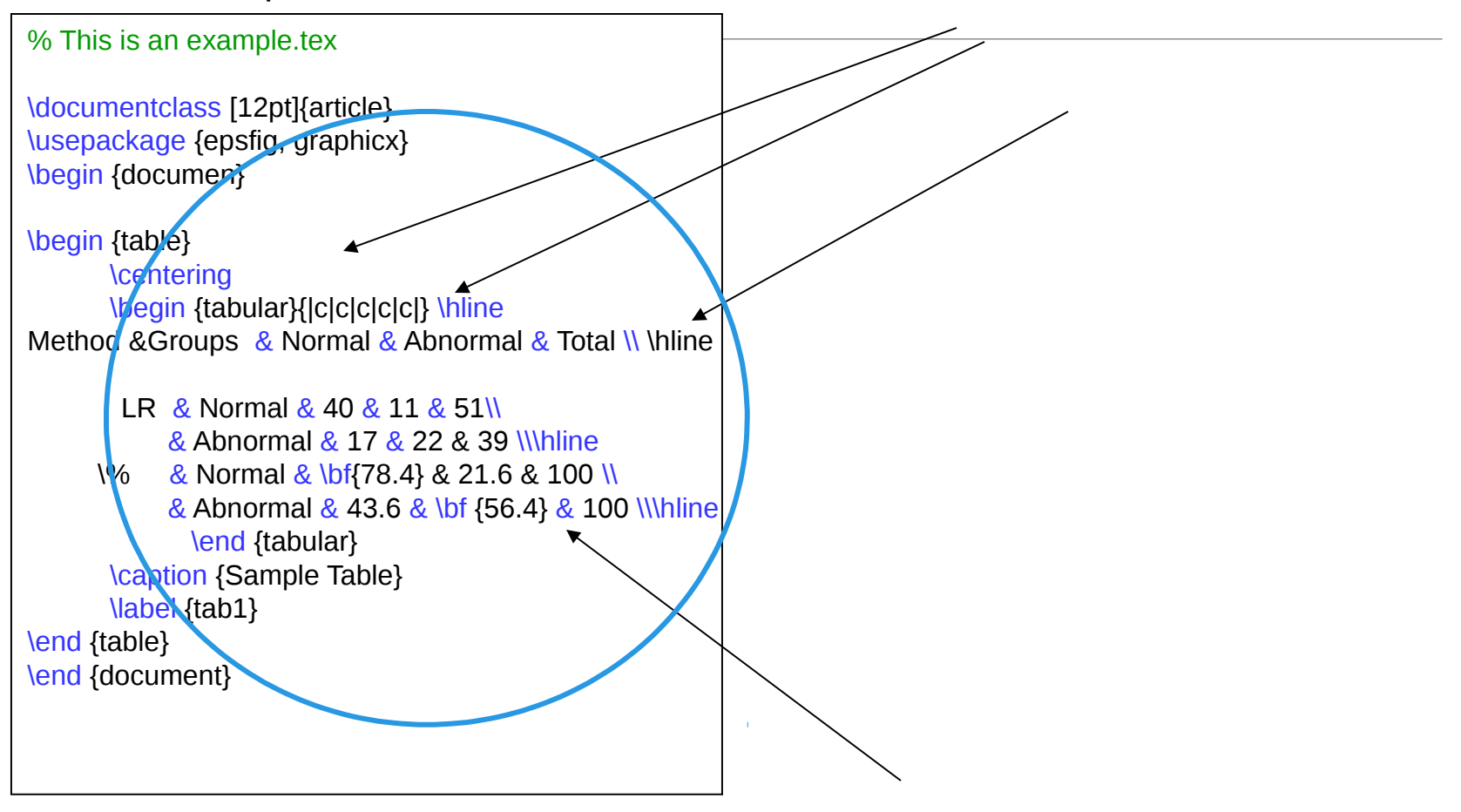

### **References within a document**

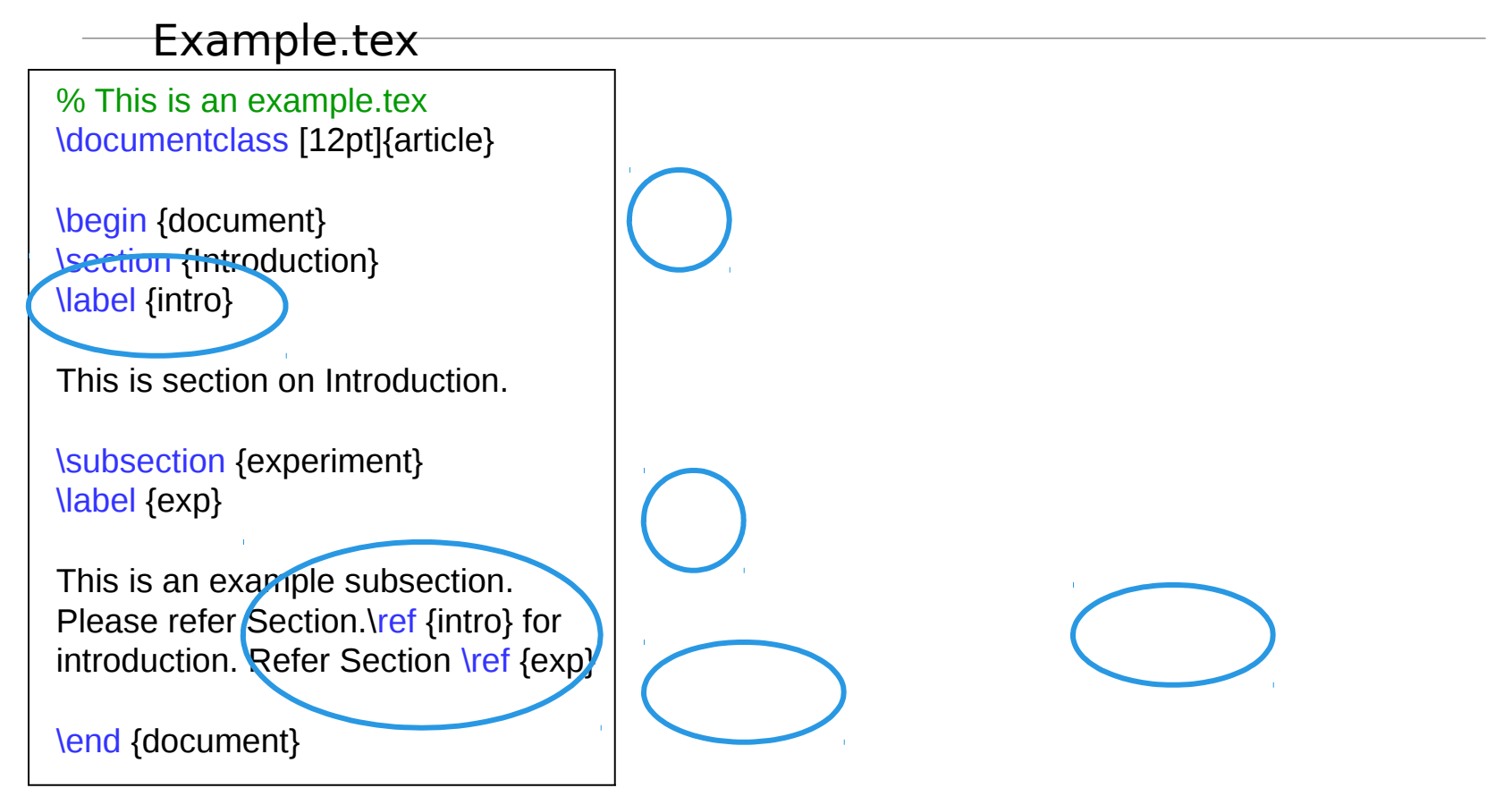

Very easy to manage all the references in long documents

### **Citing other works**

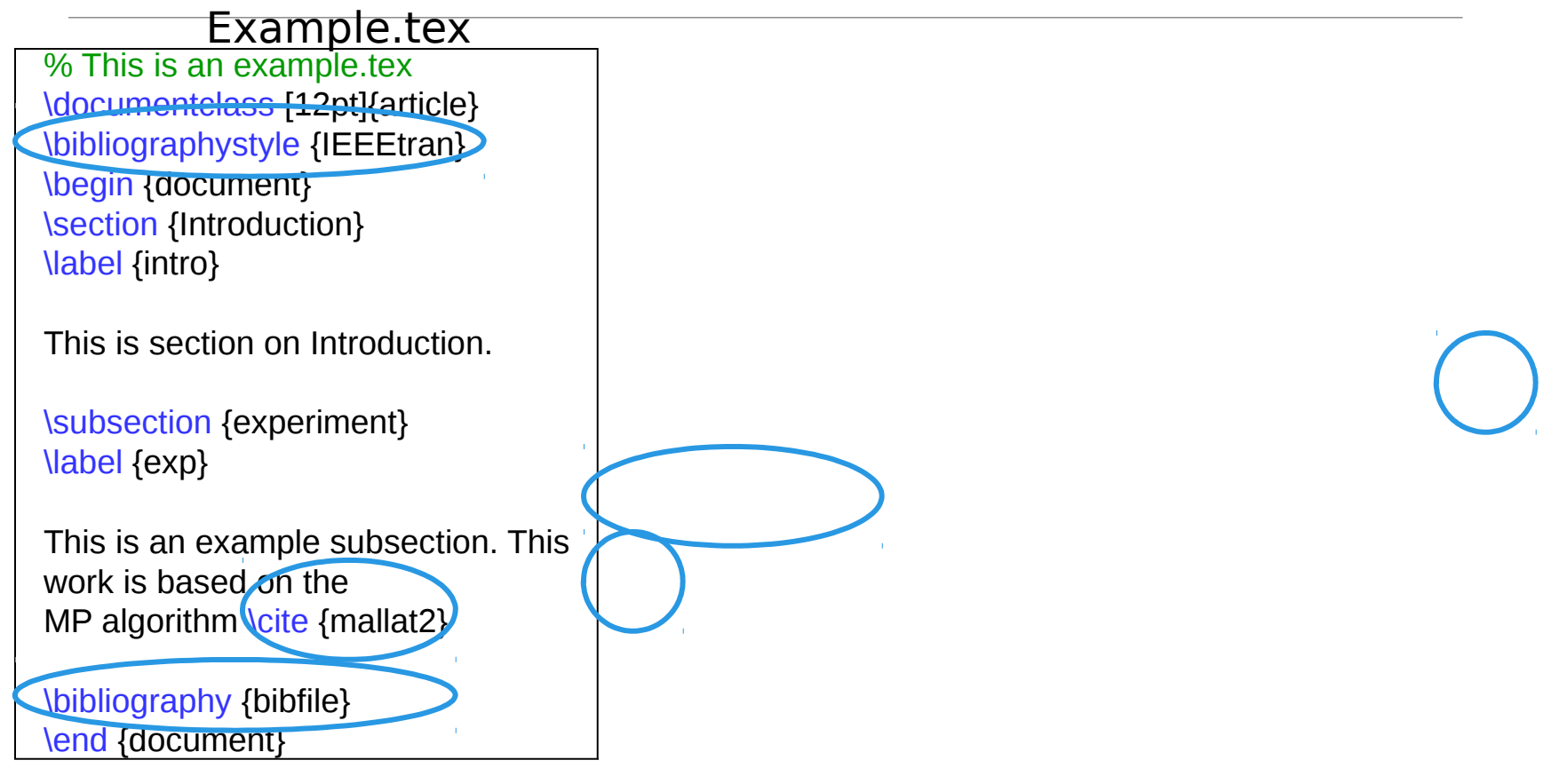

Order and numbering of the references are automatic

### References and Citations

The \thebibliography environment produces a bibliography or reference list. In the article style, this reference list is as labeled "References"; in the report style, it is labeled as "Bibliography".

\begin{thebibliography} {widest-label}

\bibitem[label]{cite\_key}

 . . . \end{thebibliography}

widest-label: Text that, when printed, is approximately as wide as the widest item label produces by the \bibitem commands.

#### Reference and Citation

For 10 and 99 publications, start with \begin{thebibliography} [99]. Use any two digit number in the argument, since all numerals are of the same width.

For customized labels, put the longest label in argument, i.e., type.\begin{thebibliography}[Longest-name]

### Reference and Citation

```
\begin{thebibliography} {widest-
label}
```

```
 \bibitem[label]{cite_key}
```

```
 . . . 
\end{thebibliography}
```
- cite key is used to cite publications inside the document.
- To cite a publication from the reference list, use the \cite command.
- The argument to \cite may be one key, or two or more keys, separated by commas.

One can use the bibTeX package to generate reference list.

### Example Document From an IEEE Journal

To write a paper for conferences/journals/transactions:

l Download LaTeX template from IEEE (or from the specific journal website).

http://www.ieee.org/web/publication s/authors/transjnl/index.html

- l Open example LaTeX file (bare jrnl.tex) and modify it.
- l No need to worry about things like margin, font, …

bare\_jrnl.tex

### Questions!